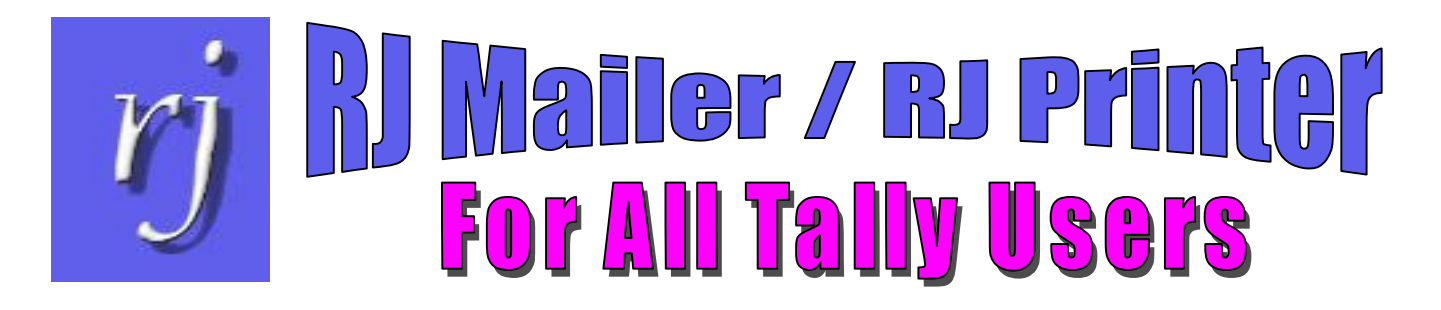

# We can help you

## Speed up your work Simplify tasks Do what you could not do before

### Business Requirement—RJ Mailer

Send a report by eMail to an individual or to a group of people

### with Tally As-is

- All Tally reports can be eMailed
- $\div$  When specifying the eMail options you can enter an eMail address
- $\div$  Each time you send the report to the person you must re-type the address
- $\div$  If you want to send the report to a group of people you have to type all their addresses each time

### with RJ Mailer

- Enter Names and eMail IDs for any number of people
- Create any number of eMail groups and assign individuals to the group
- When sending a report by eMail select the individual or group to whom you want to send it.

For further information please contact:

RJ Info Matrix (M) Sdn. Bhd. Unit 5, First Floor, 23 Lebuh Pantai, 10300 Pulau Pinang Phone: 604-261 2831, 604-262 5546 — Fax: 604-261 3573 eMail: rjim@ramjaya.com — web-site: www.ramjaya.com

#### Business Requirement—RJ Printer  $\div$  When using Tally's *Multi-Account Printing* feature you may wish to further restrict the range of reports to print; for example  $\triangleright$  Specifying range of ledgers to print  $\triangleright$  Specifying the range of vouchers to print  $\triangleright$  Specifying the range of Statements to print with Tally As-is You can specify a group but not a specific range of ledgers within a group  $\div$  You can specify the date range for a group of vouchers but not a range of voucher numbers  $\triangleleft$  As with multi-accounts, you can select a group but not a specific range of with RJ Printer Specify a range of ledgers to print  $\div$  Specify a range of voucher numbers for the vouchers you wish to print  $\div$  Specify the range of customers for whom you wish to print statements

ledgers within a group

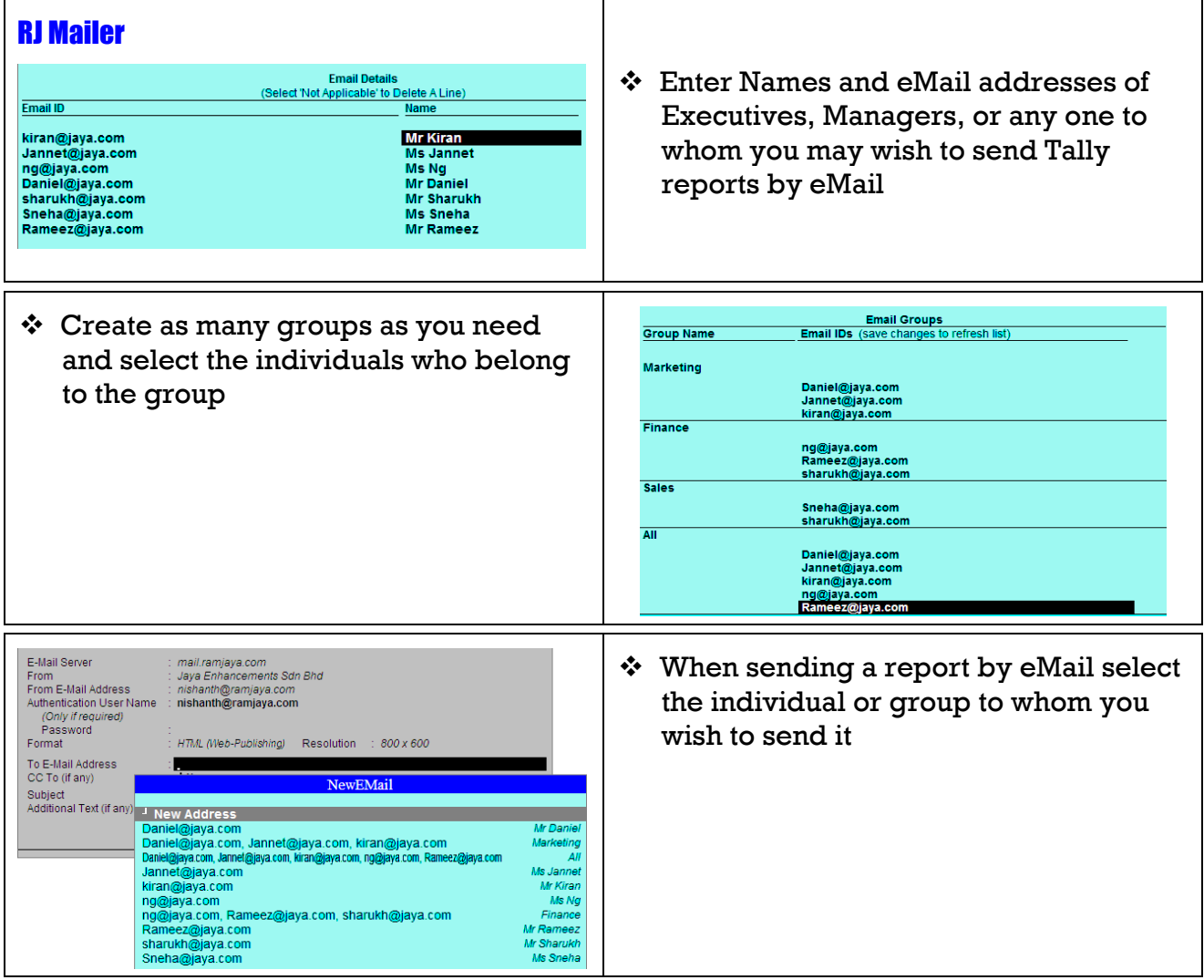

For further information please contact: RJ Info Matrix (M) Sdn. Bhd. Unit 5, First Floor, 23 Lebuh Pantai, 10300 Pulau Pinang Phone: 604-261 2831, 604-262 5546 — Fax: 604-261 3573 eMail: rjim@ramjaya.com — web-site: www.ramjaya.com

 When creating reports using RJ Reporter or RJ Speedy Reports, you can also specify the Subject and Message to be used whenever you eMail the report

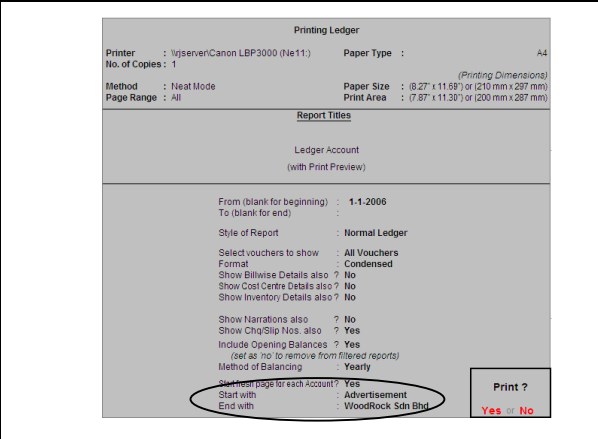

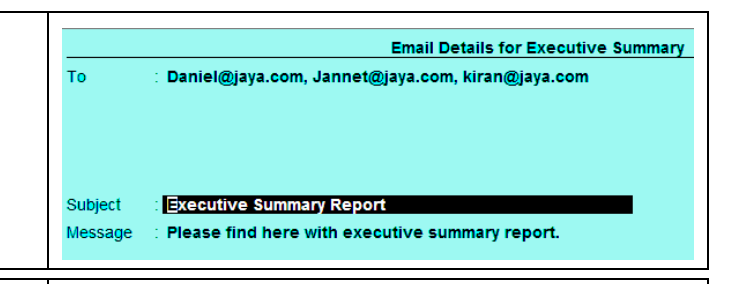

#### RJ Printer

- When printing multiple ledgers you can specify a range of ledgers to print
- When printing multiple vouchers you can specify the range of voucher numbers for the vouchers you wish to print, and
- \* When printing multiple Statements, you can specify the range of customers for whom you wish to print statements

For further information please contact:

RJ Info Matrix (M) Sdn. Bhd. Unit 5, First Floor, 23 Lebuh Pantai, 10300 Pulau Pinang Phone: 604-261 2831, 604-262 5546 — Fax: 604-261 3573 eMail: rjim@ramjaya.com — web-site: www.ramjaya.com